Crésus Finanzbuchhaltung

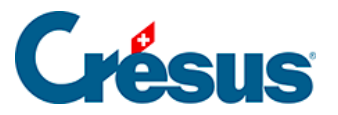

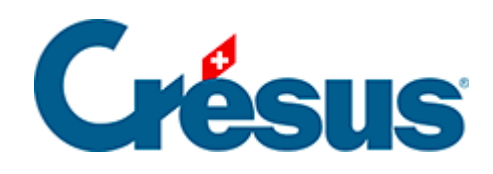

## **Crésus Finanzbuchhaltung**

## [2.3 - Softwareupdate](#page-2-0)

## <span id="page-2-0"></span>2.3 - Softwareupdate

Nach der Installation und der Aktivierung steht der volle Funktionsumfang der Software zur Verfügung. Sie können jederzeit ein Updateabonnement abschliessen. Mit diesem Abonnement haben Sie nicht zur Zugang zu Updates, sondern auch zu verschiedenen Dienstleistungen.

Bei jedem Start der Software wird per Internet geprüft, ob eine neuere Version verfügbar ist. Gegebenenfalls erscheint eine Mitteilung, dass Ihre Lizenz zu einem Update berechtigt oder dass ein Update kostenpflichtig ist. Klicken Sie auf die entsprechende Schaltfläche und befolgen Sie die Anweisungen. Die heruntergeladene Datei wird anschliessend, wie auf den vorherigen Seiten beschrieben, installiert.

Vor der Installation des heruntergeladenen Updates muss die Crésus-Software geschlossen werden.

Beim Update von Crésus wird eine neue Softwareversion installiert, ohne die eingegebenen Daten zu verändern. Sämtliche Standardvorlagen und -funktionen werden bei der Aktualisierung angepasst. Besondere Anpassungen, persönliche Vorlagen und alle Änderungen an Ihrer Datei werden nicht verändert.

## Update erhalten

Um das Update zu erhalten, nutzen Sie den Befehl Hilfe > Update per Internet in Crésus Finanzbuchhaltung.

Oder direkt [auf unserer Website](https://www.cresus.ch/support/download/update/).